# **LEDGER: JOURNAL INFORMATIC AND INFORMATION TECHNOLOGY**

**MANAGED BY: KELOMPOK KEAHLIAN TEKNOLOGI INFORMASI** 

PUBLISED BY: LPPM IT TELKOM PURWOKERTO

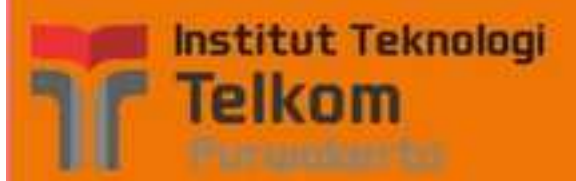

#### LEDGER: JOU RNAL INFORMATIC AND **INFORMATION TECHNOLOGY**

All Journal Archives Current About -

Home / Editorial Team

#### **Advisory Board**

Dr. Ridwan Pandiya, S.Si., M.Sc. (Institut Teknologi Telkom Purwokerto)

#### **Editor in Chief**

Muhammad Fajar Sidiq, S.T., M.T. (Institut Teknologi Telkom Purwokerto)

#### **Managing Editor**

Pradana Ananda Raharja, S.Kom., M.Kom. (Institut Teknologi Telkom Purwokerto)

Arif Wirawan Muhammad, S.Kom., M.Kom. (Institut Teknologi Telkom Purwokerto)

## **Editorial Board**

Trihastuti Yuniarti, S.Kom., M.T. (Institut Teknologi Telkom Purwokerto)

Aditya Wijayanto, S.Kom., M.Sc. (Institut Teknologi Telkom Purwokerto)

Cahyo Prihantoro, S.Kom., M.Eng. (Institut Teknologi Telkom Purwokerto)

Muhammad Nur Faiz, S.Kom., M.Kom. (Politeknik Negeri Cilacap)

Ahmad Azhari, S.T., M.Kom. (Universitas Ahmad Dahlan)

Shoffan Syaifullah, S.T., M.Kom. (UPN)

Dr. Cik Feresa M Foozy (UTHM Malaysia)

Akbari Indra Basuki, S.Si., M.T. (BRIN)

#### **Layout Editor**

Mega Pranata, S.Pd., M.Kom (Institut Teknologi Telkom Purwokerto)

Template

Silahkan unduh template disini

Q Search

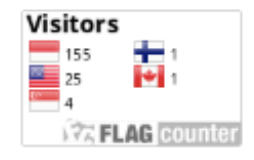

**View My Stats** 

Language

English

**Bahasa Indonesia** 

Information

For Readers

For Authors

**For Librarians** 

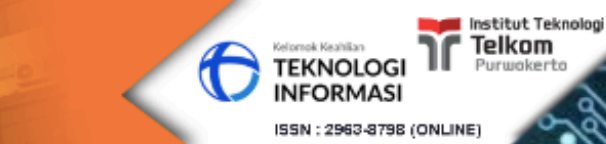

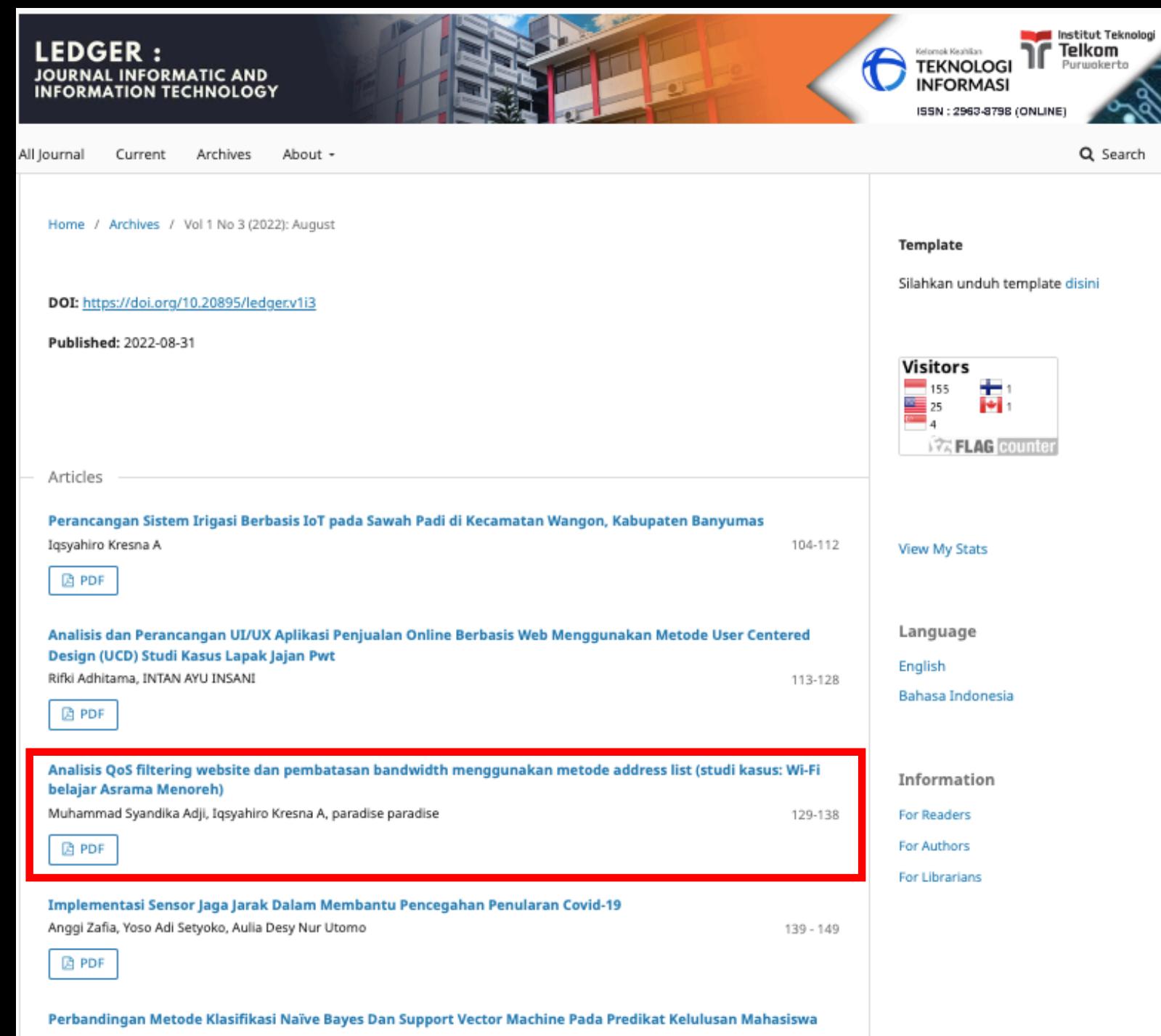

Lingga Kurnia Ramadhani

**DE PDF** 

 $150 - 154$ 

LEDGER: Journal Informatic and Information Technology

# Analisis QoS filtering website dan pembatasan bandwidth menggunakan metode address list (studi kasus: Wi-Fi belajar Asrama Menoreh)

Muhammad Syandika Adji<sup>1</sup>, Iqsyahiro Kresna A<sup>2\*</sup>, Paradise<sup>3</sup>

*<sup>1</sup>S1 Teknik Informatikat, IT Telkom Purwokerto, Indonesia*

Corresponding Author[: hiro@ittelkom-pwt.ac.id](mailto:hiro@ittelkom-pwt.ac.id)

# **Abstract**

A In the Menoreh Dormitory there are approximately 12 families and each has a child. Children in Menoreh Dormitory often use the internet for a long time, especially for school. Menoreh Dormitory Wi-Fi is Wi-Fi intended for students who are in Menoreh Dormitory. This problem can be solved by using bandwidth management to avoid excessive bandwidth absorption. Bandwidth sharing can be done by using tools, for example, Mikrotik. Mikrotik Router is an operating system derived from Debian linux distro that is used specifically as a gateway. Mikrotik has Quality Of Service (QOS) which is often used when you want to know the bandwidth usage by the user. Besides being able to implemented for Bandwidth management, Mikrotik can also be used for web filtering. It was found that there were problems with the Wi-Fi of the Menoreh Dormitory, namely that there were no restrictions on internet use redundant and there is no content filtering, so bandwidth management and filtering are needed website in order to make it easier for students to use internet access, and avoid worries parents to children who are accessing the internet. The results of this study are successful in making website filtering and bandwidth restrictions on the Menoreh Dormitory Learning Wi-Fi so that children are on Menoreh dormitory environment can use the internet as needed and internet usage is not misused with content filtering or filtering systems.

**Keywords:** Learning Wi-Fi, Bandwidth Limitation and Website Filtering, Address List

#### **Abstrak**

Pada Asrama Menoreh terdapat kurang lebih 12 keluarga dan masing-masing mempunyai anak. Anak-anak pada Asrama Menoreh sering menggunakan internet dalam jangka waktu yang lama, terutama untuk sekolah. Wi-Fi Asrama Menoreh merupakan Wi-Fi yang ditujukan untuk para pelajar yang berada pada Asrama Menoreh. Permasalahan ini dapat diselesaikan dengan melakukan manajemen *bandwidth* yang igunakan untuk menghindari penyerapan *bandwidth* secara berlebihan. Pembagian *bandwidth* dapat dilakukan dengan menggunakan alat, contohnya yaitu *Mikrotik. Mikrotik Router* merupakan *operating system* turunan dari *distro linux debian* yang digunakan khusus sebagai *gateway*. Mikrotik memiliki *Quality Of Service* (QOS) yang sering digunakan ketika ingin mengetahui penggunaan *bandwidth* oleh *user*. Selain dapat diimplementasikan untuk manajemen *Bandwidth*, mikrotik juga dapat digunakan untuk *web filtering*. Ditemukan permasalahan yang ada pada Wi-Fi Asrama Menoreh yaitu belum adanya pembatasan penggunaan internet secara berlebihan serta belum adanya penyaringan konten, sehingga diperlukan manajemen *bandwidth* dan *filtering website* agar dapat memudahkan pelajar dalam menggunakan akses internet, dan menhindari kekhawatiran orang tua terhadap anak yang sedang mengakses internet. Hasil dari penelitian ini adalah berhasil membuat *filtering website* dan pembatasan *bandwidth* pada Wi-Fi Belajar Asrama Menoreh agar anak-anak pada lingkungan asrama menoreh dapat menggunakan internet sesuai kebutuhan dan penggunaan internet tidak disalahgunakan dengan adanya penyaringan konten atau *sistem filtering*.

**Kata Kunci:** Wi-Fi Belajar, Pembatasan Bandwidth dan Filtering Website, *Address List*

# I. PENDAHULUAN

### A. Latar Belakang

Permasalahan pada Wi-Fi Asrama Menoreh yaitu belum adanya manajemen bandwidth dan filtering website. Wi-Fi Asrama Menoreh adalah Wi-Fi yang ditujukan untuk para pelajar yang berada pada lingkungan Asrama Menoreh agar dapat memudahkan pelajar dalam menggunakan akses internet, dan menhindari kekhawatiran orang tua terhadap anak yang sedang mengakses internet. Maka dari itu untuk memaksimalkan penggunaan Wi-Fi belajar dengan baik perlu manajemen *bandwidth* dan *Filtering Website* agar Wi-Fi belajar dapat digunakan dengan baik dan hanya untuk pendidikan saja. Manajemen *bandwidth* adalah sebuah tindakan pembatasan kecepatan pada suatu jaringan internet yang akan dibagikan kepada user. Manajemen *bandwidth* digunakan untuk menghindari perebutan *bandwidth* yang ada pada jaringan. Pembagian *bandwidth* dapat dilakukan dengan melakukan konfigurasi pada sebuah alat, contoh alatnya adalah Mikrotik, TP-Link, cisco, dan lain-lain. *Web Filtering* sebuah metode untuk menyaring konten *website* yang biasanya digunakan oleh perorangan, kelompok, dan organisasi untuk melakukan penyaringan terhadap situs *Website*. Situs *Website* yang dimaksud adalah situs porno, situs deepweb dan situ yang tidak diperbolehkan oleh pihak berwenang maupun yang tidak berhubungan dengan tujuan bisnis atau organisasi. Penyaringan konten perangkat lunak serta akses terhadap *website* yang aman oleh pengguna merupakan gambaran perangkat lunak yang dirancang untuk membatasi atau mengontrol isi dari *website* yang diakses oleh user. Metode *Address list* merupakan salah satu fitur *Mikrotik* yang merupakan teknik mengelompokkan beberapa IP address menjadi satu, yang dapat meningkatkan efisiensi didalam menggunakan *resource* pada router mikrotik, sehingga akan menghemat *script* (pengaturan). *Address list* berfungsi agar akses yang dibatasi bukan hanya pada *website* saja, namun pada aplikasi juga dapat dibatasi aksesnya, contohnya aplikasi youtube. Survei serupa dengan yang dilakukan penulis sebelumnya sudah diterapkan oleh Toni Sukendar pada tahun 2017. Penelitian ini berjudul "Keseimbangan *Bandwidth* Dengan Menggunakan Dua ISP Melalui Metode Nth Load Balancing Berbasiskan *Mikrotik* kebutuhan akan penggunaan internet dalam jaringan komputer mengakibatkan berkembangnya teknologi jaringan itu sendiri [1]. Survei serupa dengan yang dilakukan penulis sebelumnya sudah diterapkan oleh Alfian Aji Saputra, dan I Wayan Degeng pada penelitian tahun 2018. penelitian ini berjudul "Implementasi *Access Control List* menggunakan *Mikrotik* pada SMK Budi Mulia Tangerang". Internet memilikii pera penting bagi kegiatan belajar mengajar [2]. Survei serupa dengan yang dilakukan penulis sebelumnya sudah diterapkan oleh Hesnod Daraeny pada tahun 2018. Penelitian ini Berjudul "Perancangan Dan Implementasi Routing Berbasis *Mikrotik* Pada Jaringan Pt. Pln Bawean Gresik (Persero)" . PT. PLN Bawean Gresik (Persero) masih menggunakan pengalamatan terpisah antara Internet dan Intranet dalam jaringan perusahaan. Dalam kerja praktek ini routing berbasis mikrotik dirancang dan diimplementasikan agar jaringan internet dan intranet dapat berkomunikasi [3]. Survei serupa dengan yang akan dilakukan penulis sebelumnya sudah diterapkan oleh Alfi Nurfauzi, Esron Rikardo Nainggolan, Siti Nur Khasanah, Ahmad Setiadi pada tahun 2018. Dengan mengangkat judul "Implementasi Firewall *Filtering Web* dan Manajemen Bandwith Menggunakan *Mikrotik*". Peneliti menyimpulkan SMK Multi Media mandiri para *user* dari pihak guru, staff, maupun para siswa masih bebas dalam mengakses suatu situs *website* yang mengandung nilainilai pornografi, penipuan, dan sebagainya [4]. Penelitian serupa dengan yang akan dilakukan penulis sebelumnya sudah dilakukan oleh Bayu Prasetyo, Anggi Puspitasari, Raudah Nasution pada tahun 2019. Dengan mengangkat judul "manajemen *bandwidth* dan *filtering web access* control menggunakan metode *Address List*". Metode *Address List* tujuan dari pada penelitian ini. oleh CV Cahaya Indo Aluminium menggunakan internet sebagai sarana untuk melakukan promosi, pemasaran, penjualan, dan komunikasi yang praktis kepada pelanggan maupun relasi kerja [5]. Survei serupa dengan yang dilakukan penulis sebelumnya sudah diterapkan oleh Siti Agustini, Ahmad Mudzakir pada tahun 2019. Penelitian ini berpusat pada sebuah distributor kaos kaki. Dengan mengangkat judul "Rancang bangun jaringan komputer dengan *bandwidth* management menggunakan Teknik brust limit dan firewall sebagai pengaman jaringan". Distributor ini menyediakan sebuah toko offline untuk transaksi pembelian dan menyediakan akses *hotspot* untuk pengunjung [6]. Survei serupa dengan yang dilakukan penulis sebelumnya sudah diterapkan oleh Muhammad Ghafur Hidayatullah pada tahun 2019. penelitian ini berjudul "Static route dengan *Address List*a dalah metode load balancing yang mengelompokkan suatu range IP *address* untuk diatur agar dapat melewati salah satu gateway dengan menggunakan *static routing*". SMK Maqna'ul Ulum Sukowono

menginginkan suatu koneksi internet yang optimal dan handal dengan menggunakan jaringan indihome dan telkomsel [7]. Survei serupa dengan yang dilakukan penulis sebelumnya sudah diterapkan oleh Muhamad Ryansyah, Ridatu Oca Nitra. pada tahun 2019 penelitian ini berjudul "Penerapan Local Loop sebagai Efisiensi Biaya Koneksi Antar Lintas Wilayah Dengan Metode Berbagi Internetmenggunakan *Mikrotik*". Penelitian ini dapat menjadikan sebagai solusi untuk memperkecil pengeluaran untuk sewa koneksi dengan perusahaan yang mempunyai cabang atau tersebar diwilayah-wilayah daerah, disamping itu penggunaan *localoop* ini juga tidak hanya untuk koneksi internet saja didalamnya dapat dialirkan berupa data-data apa saja yang diinginkan oleh pengguna [8]. Survei serupa dengan yang akan dilakukan penulis sebelumnya sudah dilakukan oleh Dika Apriyanto, Sudarmaji, Arif Hidayat pada tahun 2021. Dengan mengangkat judul "perancangan firewall *filtering* dan manajemen *bandwidth* pada sekolah SMA Negeri 1 putih lampung tengah". Pada Tujuan dari penelitian ini adalah memberikan perancangan firewall *filtering* dan manajemen *bandwidth* menggunakan *Mikrotik Router*, memperluas ruang lingkup jaringan di SMA Negeri 1 Seputih Banyak, Dalam penyusunannya penulis menggunakan metode R&D *(Research and Development)* [9]. Survei serupa dengan yang dilakukan penulis sebelumnya sudah diterapkan oleh Agus Darwanto, Mohammad Alfin Khoiri pada tahun 2021. Dengan mengangkat judul " Implementasi Samba *Primary Domain Controller, Management Bandwidth*, dan embatasan Akses *Website* untuk Meningkatkan Efektifitas Kegiatan Pembelajaran di Laboratorium "Teknik Komputer & Jaringan" SMKN 1 DLANGGU". Peneliti menyimpulkan dengan server terpusat ini siswa bebas log-in pada pc mana saja untuk mengakses file tersebut, serta dengan adanya pembatasan akses terhadap *website*-*website* tertentu seperti *facebook, instagram, twitter*,dan lain-lain [10]. Adanya penelitian ini diharapkan dapat membantu orang tua dalam memantau penggunaan internet pada pelajar

# II. DASAR TEORI

A. Quality Of Service (Qos)

*Quality of Service* (QoS) adalah kemampuan suatu jaringan untuk menyediakan layanan yang baik dengan menyediakan *bandwidth*, mengatasi jitter dan delay. Parameter QoS *adalah latency, jitter, packet loss, throughput, MOS, echo cancellation* dan PDD. QoS sangat ditentukan oleh kualitas jaringan yang digunakan. Terdapat beberapa faktor yang dapat menurunkan nilai QoS yaitu, Redaman, Distorsi, dan Noise [11].

B. Bandwidth

*Bandwidth* merupakan Tindakan transfer data yang dapat dilakukan dalam satu waktu. *Bandwidth* merupakan suatu kapasitas yang dapat digunakan pada kabel *ethernet* agar dapat dilewati trafik paket data dengan maksimal tertentu. Maksud lain dari *bandwidth* pada internet adalah jumlah konsumsi transfer data yang dihitung dalam satuan waktu *bit per second* (bps). Jadi, *bandwidth* pada internet merupakan kapasitas maksimal jalur komunikasi untuk melakukan proses pengiriman dan penerimaan data dalam hitungan detik [12].

C. Website

*Website* merupakan sebuah media informasi yang ada di internet. *Website* tidak hanya dapat digunakan untuk penyebaran infomasi saja melainkan bisa digunakan untuk membuat toko online, membaca berita, maupun tranksaksi. *Website* adalah kumpulan dari halaman-halaman situs, yang biasanya terangkum dalam sebuah domain atau subdomain, yang tempatnya berada di dalam *World Wide Web* (WWW) di Internet. Sebuah halaman webadalah dokumen yang ditulis dalam format HTML (*Hyper Text Markup Language*), yang hampir selalu bisa diakses melalui HTTP, yaitu protokol yang menyampaikan informasi dari server *website* untuk ditampilkan kepada para pemakai melalui web browser. Semua publikasi dari *website*-*website* tersebut dapat membentuk sebuah jaringan informasi yang sangat besar[13].

D. Filtering Website

*Filtering website* merupakan penyaringan konten situs web yang sering digunakan untuk menyaring konten yang dilakukan individu, kelompok, atau organisasi dari mengakses situs web yang tidak diizinkan oleh otoritas atau yang tidak relevan dengan tujuan bisnis atau organisasi. Penyaringan Konten pada perangkat lunak dan akses pengguna ke Situs Web aman adalah deskripsi perangkat lunak yang dirancang untuk membatasi atau mengontrol konten situs web yang diakses pengguna [14].

E. Metode *Address List*

Metode *Address List*, merupakan salah satu fitur *Mikrotik* yang fungsinya untuk memudahkan dalam menandai suatu konfigurasi *address*. Sehingga dengan address list, bisa membuat list address

yang ingin di tandai tanpa harus menggangu konfigurasi penting di fitur lainnya. Konfigurasi *address list*terletak pada Ip > *Firewall* bagian address list. Fungsi lain dari *address list*adalah sebagai penghalang pada firewall agar admin bisa menentukan address apa saja yang ingin ditandai dan dimasukan kedalam address list .

F. Topologi

Topologi jaringan adalah hubungan fisik antara setiap anggota (links, node) dan sebagainya, dari sebuah jaringan komputer. Setiap node, dapat berupa modem, hub, bridge ataupun sebuah *computer*, dalam sebuah jaringan *computer* biasanya memiliki satu atau lebih koneksi (links) dengan node lainnya. Proses dari hubungan antara setiap node dalam jaringan komputer inilah yang menghasilkan sebuah topologi jaringan, dan peneliti menyimpulkan bahwa topologi yang cocok digunakan untuk Wi-Fi Belajar Asrama Menoreh adalah Topologi star [15].

G. Jaringan Wireless local Area Network

Jaringan *wireless* adalah suatu jaringan *computer* yang saling terhubung tanpa menggunakan kabel LAN *(Local Area Network)* dari *computer* maupun dari peralatan lainnya yang dapat dikembangkan melalui sinyal radio atau gelombang cahaya. Teknologi wireless LAN ada yang menggunakan frekuensi radio untuk mengirim dan menerima data tanpa adanya kabel untuk saling menghubungkan antar perangkat sehingga tidak bergantung pada tempat atau lokasi tersebut [16].

H. Mikrotik

*Mikrotik* adalah *sistem* operasi berbasis Linux yang mempermudah *user* menggunakan layanan internet dari perangkat mana saja, seperti di warnet. Di sini, komputer berperan sebagai *Router* sebuah jaringan. *Mikrotik* adalah *sistem* yang didesain khusus untuk memudahkan berbagai keperluan *computer network*. Contohnya, merancang dan membangun sebuah *sistem computer network* untuk skala besar maupun kecil.

I. *Black Box Testing* 

Pengujian *Black Box* adalah pendekatan dari metode *White Box,* pengujian *black box* diharapkan dapat mendeteksi bug atau kesalahan yang lebih luas dari pada pengujian *white box*. Pengujian *black box* berfungsi untuk memverifikasi bahwa sistem berfungsi dengan baik dengan mengembangkan data uji berdasarkan spsesifikasi perangkat lunak. Setelah data diuji, dibangun, dan dijalankan dalam perangkat lunak, kemudian output dari perangkat lunak dicek apakah sesuai dengan yang diharapkan [17].

# III. METODOLOGI PENELITIAN

A. Tahap Pengumpulan Data

Adapun metode pengumpulan data pada penelitian ini menggunakan metode observasi dan studi pustaka.

1. Obeservasi

Mengumpulkan data dan informasi dengan cara mengamati secara langsung tentang seluruh kegiatan yang sedang berlangsung pada objek yang akan diteliti, yaitu Wi-Fi belajar Asrama Menoreh.

2. Studi Literatur

Studi literatur dilakukan dengan membaca buku, jurnal, media massa, dan hal-hal lain yang dapat membantu proses penelitian ini.

B. Alur Penelitian

Alur penelitian yang digunakan oleh penulis dalam analisis QOS *Filtering Website* dan pembatasan *bandwith* adalah metode observasi, studi literatur dan proses konfigurasi Mikrotik. Penjelasan lebih rinci dapat dilihat dalam diagram berikut:

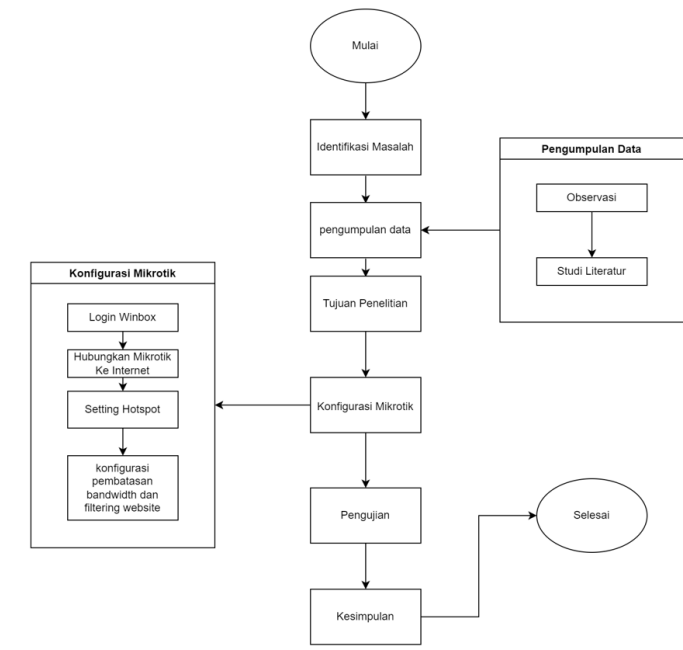

Gambar 1 Alur Diagram Penelitian

C. Metode Address List

Proses pengukuran jaringan internet di Asrama Menoreh akan menggunakan jaringan Wireless untuk melakukan pengukuran jaringan internet yang ada di lingkungan Asrama Menoreh. Topologi jaringan pada Wi-Fi Belajar Asrama menorah dengan menghubungkan ISP dengan Mikrotik melalui jaringan nirkabel.

Management yang akan dilakukan adalah pada jam kerja yaitu jam 08.00 - 16.00 akses yang diberikan hanya untuk pemBelajaran seperti zoom, meet, google, youtube, dan beberapa *website* yang khusus untuk pemBelajaran. Dan selain jam kerja akan dibebaskan akses tetapi tetap memblokir semua konten negative. Pada *address list*peneliti melakukan input seberapa banyak *website* yang akan di blokir sesuai dengan semestinya Wi-Fi Belajar pada Asrama Menoreh ini digunakan. Peneliti melakukan pengujian terhadap hasil setting Mikrotik dan Pembatasan *Bandwidth*  dengan menerapkan pengujian *Blackbox Testing* untuk menguji *sistem* yang telah dibuat apakah sesuai dengan yang diharapkan.

# IV. HASIL DAN PEMBAHASAN

# A. Mikrotik Terhubung ke ISP

1. Setting DHCP Client adalah dengan cara menambahkan rules baru agar dari *Ethernet* 1 dapat membuka jalur data ke *Mikrotik* untuk terhubung ke *internet.* Memasang jalur untuk terhubung ke internet yaitu mengubah interface menjadi ether 1, ether 1 adalah jalur untuk internet masuk kedalam Mikrotik, centang DNS dan NTP agar user dapat IP dan komunikasi lancar antara user dan server

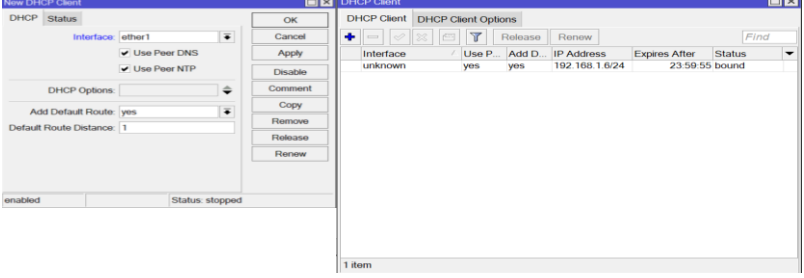

Gambar 2 Implementasi Mikrotik Terhubung ISP

2. Pembuatan hotspot dilakukan dengan klik *Hotspot Setup*, memilih interfaces yang akan digunakan untuk dipancarkan sebagai *hotspot*, dapat menentukan IP namun IP biasanya sudah terpasang secara otomatis karena sudah terpasang pada konfigurasi ip address, dan dapat memilih server yang digunakan, disini saya menggunakan ip google yaitu 8.8.8.8 dan 8.8.4.4

| <b><i>LOVE REPORTS HERE</i></b> |                          | <b>CONJET CCORD BALL</b>                                        |           |           |    |                 |          |  |                       |              |       |         |             |           |                                                                                          |                         |                 |
|---------------------------------|--------------------------|-----------------------------------------------------------------|-----------|-----------|----|-----------------|----------|--|-----------------------|--------------|-------|---------|-------------|-----------|------------------------------------------------------------------------------------------|-------------------------|-----------------|
| Interface                       |                          | Ethernet EoIP Tunnel IP Tunnel GRE Tunnel VLAN VRRP Bonding LTE |           |           |    |                 |          |  |                       |              |       |         |             |           | Interfaces Nstreme Dual Access List Registration Connect List Security Profiles Channels |                         |                 |
| $+ -$<br>$\equiv$               | <b>vx</b> □ 了            |                                                                 |           |           |    | $+1$            | -        |  |                       | $\mathbb{Y}$ | CAP   | Scanner | Freq. Usage | Alignment | <b>Wireless Sniffer</b>                                                                  | <b>Wireless Snooper</b> |                 |
|                                 | Name                     | Type                                                            | L2 MTU Tx |           | Rx |                 | Name     |  |                       | Type         |       |         | Tx          | Rx        |                                                                                          | Tx Packet (p/s)         | Rx Packet (p/s) |
| R<br>◆ ether1                   |                          | Ethernet                                                        | 1598      | 52.7 kbps |    |                 | ob wlan1 |  | Wireless (Atheros AR9 |              | 0 bps |         | 0 bps       |           | $\mathbf{0}$                                                                             |                         |                 |
|                                 | ◆ ether2                 | Ethernet                                                        | 1598      | 0 bps     |    |                 |          |  |                       |              |       |         |             |           |                                                                                          |                         |                 |
|                                 | $\leftrightarrow$ ether3 | Ethernet                                                        | 1598      | 0 bps     |    |                 |          |  |                       |              |       |         |             |           |                                                                                          |                         |                 |
|                                 | <b>≉≯</b> ether4         | Ethernet                                                        | 1598      | 0 bps     |    |                 |          |  |                       |              |       |         |             |           |                                                                                          |                         |                 |
|                                 | <br>wlan1                | Wireless (Atheros AR9                                           | 1600      | 0 bps     |    |                 |          |  |                       |              |       |         |             |           |                                                                                          |                         |                 |
|                                 |                          |                                                                 |           |           |    |                 |          |  |                       |              |       |         |             |           |                                                                                          |                         |                 |
| ٠                               |                          |                                                                 |           |           |    | $\bullet$       |          |  |                       |              |       |         |             |           |                                                                                          |                         |                 |
|                                 | 5 items (1 selected)     |                                                                 |           |           |    | 1 item out of 5 |          |  |                       |              |       |         |             |           |                                                                                          |                         |                 |
|                                 |                          |                                                                 |           |           |    |                 |          |  |                       |              |       |         |             |           |                                                                                          |                         |                 |

Gambar 3 Membuka Interfaces Wlan1

3. Halaman login hotspot disini telah berhasil akses kedalam halaman login dan berhasil menggunakan jaringan internet dari Hotspot Wi-Fi Belajar, masukkan username dan password yang telah dibagikan. Dan secara otomatis Wi-Fi akan terhubung.

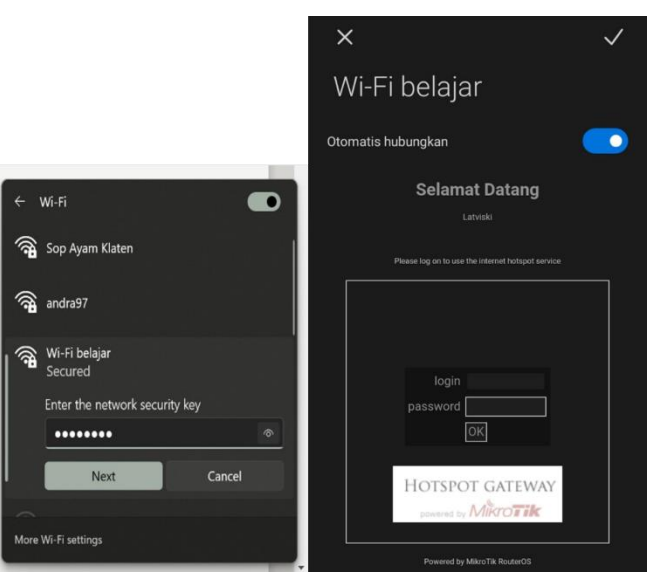

Gambar 4 Menguji Konektivitas Wi-Fi

4. Dalam implementasi untuk pembatasan *bandwidth* yaitu membuat rules pada firewall. Pada rules kali ini akan dibuat untuk membatasi kecepatan *bandwidth* yang akan digunakan. sehingga rules *Address list* yang diterapkan akan memberitahukan ke firewall agar dibatasi *bandwidth*nya. Pada menu *Queue List* terdapat rules yang dinamakan *simple queue*, rules ini adalah rules yang bisa menentukan berapa kecepatan rata-rata internet pada hotspot yang telah dibuat, memberikan Batasan *upload* dan *download* sesuai keinginan sendiri.

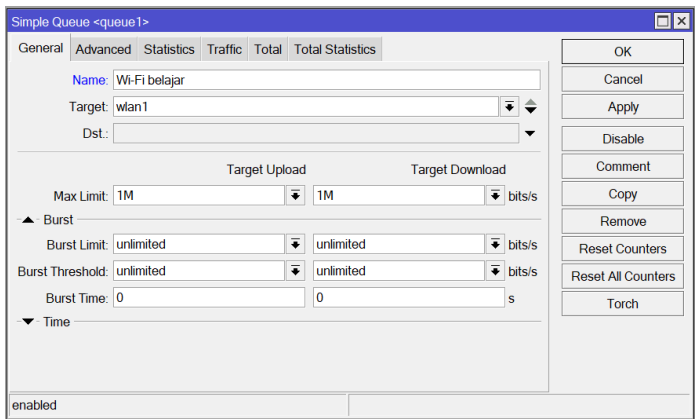

Gambar 5 Pembatasan Bandwidth

B. Implementasi Filtering Website menggunakan Address List

Penambahan *Address list* dapat ditambahkan dengan klik tanda tambah, menambahkan nama dan IP Address yang akan di blok dan dapat di atur timeoutnya berapa lama, jadi pada saat menggunakan akses ke *website* tersebut maka akan terbaca pada *address list.*

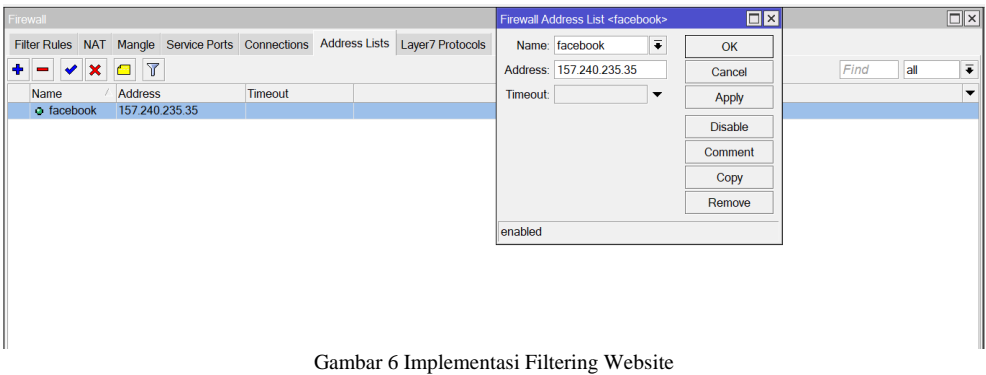

# C. Proses Analisa QoS

Analisa QOS pengujian menggunakan aplikasi wireshark, dapat dilihat pada IP 192.168.11.20 adalah IP user dan *throughputnya* lebih dari 100 menurut indek parameter QOS lebih dari angkat 100 artinya sangat bagus.

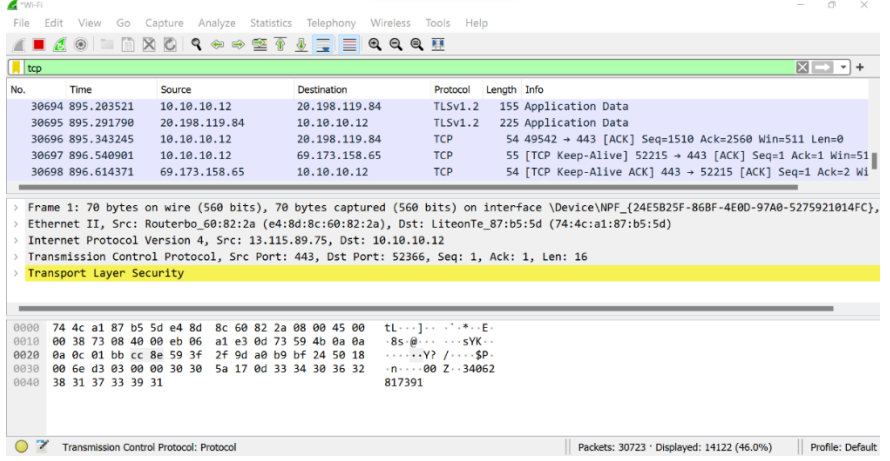

Gambar 7 Analisa QOS

# D. Pengujian Bandwidth

Pada pengujian *bandwidth* peneliti menggunakan *website speedtest* dan uji kecepatan internet dari *google* untuk menghitung berapa kecepatan *upload* dan *download* dari jaringan WiFi belajar Asrama Menoreh, pada saat akun telah berhasil *login*, maka dapat berinternetan secara langsung.

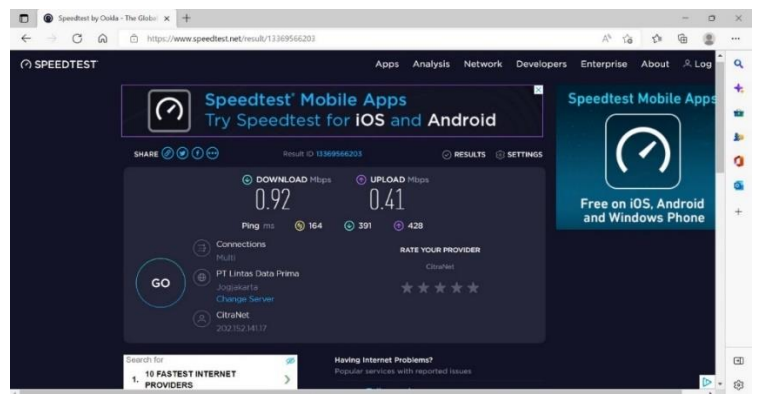

Gambar 8 Pengujian Pembatasan Bandwidth

E. Pengujian Blok Website

 $\bullet$ 

Hasil Blok *Website* dengan menggunakan Wi-Fi belajar Asrama Menoreh, jadi pada user ketika ingin membuka *website* yang diblok oleh Wi-Fi belajar maka akan tertulis *"Error : Forbidden"* yang tandanya *website* tersebut tidak dapat diakses karena telah diblok oleh Wi-Fi Belajar Asrama Menoreh

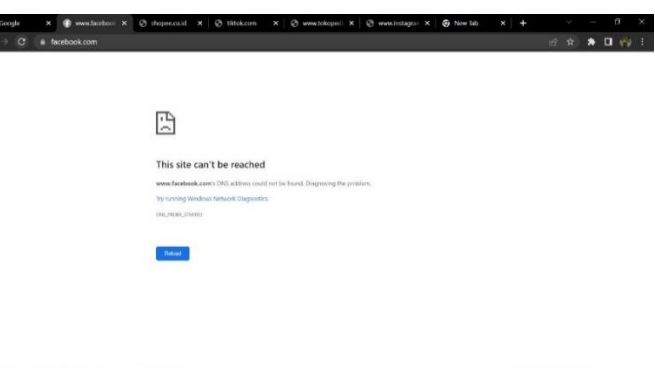

Gambar 9 Pengujian Blok Website

F. Pengujian

Pengujian hasil konfigurasi dari Wi-Fi belajar pada mikrotik dilakukan agar hasil yang didapatkan melalui identifikasi masalah dengan melihat langsung lingkungan Asrama Menoreh. Pengujian ini berfungsi untuk mengetahui apakah konfigurasi pada mikrotik berfungsi dengan baik.

# TABLE I TABEL PENGUJIAN

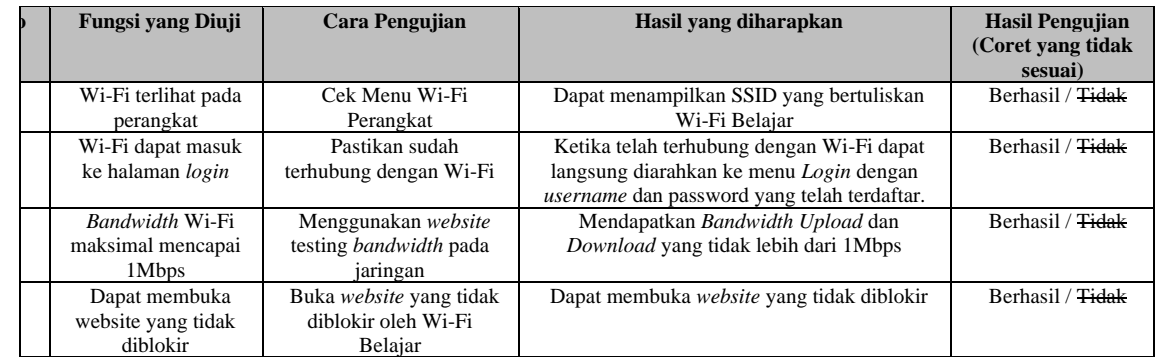

# V. Kesimpulan

# A. Kesimpulan :

Hasil kesimpulan dari Analisis QOS *Filtering website* dan Pembatasan *Bandwidth* dapat disimpulkan bahwa:

1. Hasil dari penelitian ini adalah berhasil membuat *filtering website* dan pembatasan *bandwidth* pada Wi-Fi belajar Asrama Menoreh agar anak-anak pada lingkungan Asrama Menoreh dapat menggunakan internet sesuai kebutuhan dan penggunaan internet tidak disalahgunakan dengan adanya penyaringan konten atau sistem *filtering*

2. Pada pengujian *Blackbox Testing*, peneliti telah melakukan uji coba dengan memastikan semua konfigurasi pada mikrotik sudah berjalan dan dapat berfungsi dengan baik. Hasil dari pengujian pada Wi-Fi Belajar Asrama Menoreh disimpulkan sudah berhasil dan berjalan sesuai dengan fungsinya.

# B. Saran

Peneliti mengharapkan pembuatan Wi-Fi belajar ini dapat berkembang lagi kedepannya, membuat jangkauan yang lebih luas, dan menambahkan fitur-fitur lain agar dapat digunakan lebih dari target peneliti.

## **REFERENCES**

- [1] T. Sekundar, "Keseimbangan Bandwidth dengan Menggunakan Dua ISP Melalui Metode NTH Load Balancing Berbasiskan Mikrotik.," *J. Tek. Komput. Amik BSI.*, vol. III, no. 1, pp. 86–92, 2017.
- [2] P. Studi *et al.*, "Implementasi Access Control List Menggunakan," vol. 1, no. 5, pp. 401–408, 2018.
- [3] H. Daraeny, "Perancangan Dan Implementasi Routing Berbasis Mikrotik Pada Jaringan PT . PLN Bawean Gresik (PERSERO)," 2018.
- [4] A. Nurfauzi, E. R. Nainggolan, S. N. Khasanah, and A. Setiadi, "Implementasi Firewall Filtering Web Dan Manajemen Bandwith Menggunakan Mikrotik," *Snit 2018*, vol. 1, no. 1, pp. 162–167, 2018, [Online]. Available: http://seminar.bsi.ac.id/snit/index.php/snit-2018/article/view/74.
- [5] B. Prasetyo, A. Puspitasari, and R. Nasution, "Implementasi Manajemen Bandwidth Dan Filtering Web Access Control Menggunakan Metode Address List," *JIKA (Jurnal Inform.*, vol. 3, no. 2, pp. 73–82, 2019, doi: 10.31000/jika.v3i2.2192.
- [6] S. Agustini and A. Mudzakir, "Rancang Bangun Jaringan Komputer Dengan Bandwidth Management Menggunakan Teknik Brust Limit Dan Firewall Sebagai Pengaman Jaringan," *Netw. Eng. Res. Oper.*, vol. 4, no. 3, pp. 189–195, 2019, [Online]. Available: https://nero.trunojoyo.ac.id/index.php/nero/article/view/138.
- [7] M. G. Hidayatullah, "Implementasi Load Balancing Metode Nth Untuk Distribusi Trafik Pada Smk Maqna ' Ul Ulum Sukowono Menggunakan Mikrotik."
- [8] R. O. N. Muhamad Ryansyah, "PENERAPAN LOCAL LOOP SEBAGAI EFISIENSI BIAYA KONEKSI ANTAR LINTAS WILAYAH DENGAN METODE BERBAGI INTERNET MENGGUNAKAN MIKROTIK," *J. AKRAB JUARA*, vol. 4, pp. 2013–2015, 2019.
- [9] D. Apriyanto, S. Sudarmaji, and A. Hidayat, "Perancangan Firewall Filtering Dan Manajemen Bandwidth Menggunakan Router Mikrotik Pada Jaringan Komputer Sma Negeri 1 Seputih Banyak Lampung Tengah," *JIKI (Jurnal llmu Komput. lnformatika*), vol. 2, no. 2, pp. 141–147, 2021, doi: 10.24127/jiki.v2i2.1702.
- [10] M. A. Khoiri, "Implementasi Samba Primary Domain Controller, Management Bandwidth, dan Pembatasan Akses Website untuk Meningkatkan Efektifitas Kegiatan Pembelajaran di Laboratorium 'Teknik Komputer & Jaringan' SMKN 1 DLANGGU," pp. 1–4, 2021.
- [11] Rasudin, "Internet Dengan Metode Hierarchy," *Penelit. Tek. Inform.*, vol. 4, pp. 201–203, 2014.
- [12] A. Riady and A. R. Mukthi, "Penerapan Manajemen Bandwith Menggunakan Hierarchical Token Bucket Di PT. Bukit Energi Servis Terpadu," vol. 2, no. 2, pp. 87–96, 2021.
- [13] Y. Trimarsiah and M. Arafat, "Analisis Dan Perancangan Website Sebagai Sarana," *J. Ilm. MATRIK*, vol. Vol. 19 No, pp. 1–10, 2017.
- [14] F. S. Silfia, Rahmad Kurniawan, Nazruddin Safaat, Elvia Budianita, "Jurnal Teknik Informatika Atmaluhur," *J. Tek. Inform. Atmaluhur*, vol. 6, no. 1, p. 40, 2018.
- [15] A. Sari, "ANALISIS PERBANDINGAN TOPOLOGI JARINGAN BUS DAN TOPOLOGI STAR PADA SISTEM JARINGAN CLIENT SERVER PADA MTsN KOTA PALOPO," *Anal. PERBANDINGAN Topol. Jar. BUS DAN Topol. STAR PADA Sist. Jar. CLIENT Serv. PADA MTsN KOTA PALOPO*, 2020, [Online]. Available: http://repository.uncp.ac.id/329/.
- [16] MAULIDITA ARYANDARI, "ANALYSIS OF QUALITY OF SERVICE USING AUTHENTICATION WIRELESS LOCAL AREA NETWORK WPA2-PSK," pp. 6–26, 2017.
- [17] W. N. Cholifah, Y. Yulianingsih, and S. M. Sagita, "Pengujian Black Box Testing pada Aplikasi Action & Strategy Berbasis Android dengan Teknologi Phonegap," *STRING (Satuan Tulisan Ris. dan Inov. Teknol.*, vol. 3, no. 2, p. 206, 2018, doi: 10.30998/string.v3i2.3048.

# Paper Analisis QoS filtering website dan pembatasan bandwidth menggunakan metode address list (studi kasus\_ Wi-Fi belajar Asrama Menoreh)

*by* Paradise Paradise

**Submission date:** 31-Jul-2023 06:46PM (UTC+0700) **Submission ID:** 2139485230 **File name:** tode\_address\_list\_studi\_kasus\_\_Wi-Fi\_belajar\_Asrama\_Menoreh.pdf (752.57K) **Word count:** 3695 **Character count:** 22885

ISSN: 2963-8798 (ONLINE) DOI: 10.20895/LEDGER.V113.832

LEDGER: Journal Informatic and Information Technology

# Analisis QoS filtering website dan pembatasan bandwidth menggunakan metode address list (studi kasus: Wi-Fi belajar Asrama Menoreh)

Muhammad Syandika Adji<sup>1</sup>, Iqsyahiro Kresna A<sup>2\*</sup>, Paradise<sup>3</sup>

<sup>1</sup>SI Teknik Informatikat, IT Telkom Purwokerto, Indonesia

Corresponding Author: hiro@ittelkom-pwt.ac.id

#### **Abstract**

A In the Menoreh Dormitory there are approximately 12 families and each has a child. Children in Menoreh Dormitory often use the internet for a long time, especially for school. Menoreh Dormitory Wi-Fi is Wi-Fi intended for students who are in Menoreh Dormitory. This problem can be solved by using bandwidth management to avoid excessive bandwidth absorption. Bandwidth sharing can be done by using tools, for example, Mikrotik. Mikrotik Router is an operating system derived from Debian linux distro that is used specifically as a gateway. Mikrotik has Quality Of Service (QOS) which is often used when you want to know the bandwidth usage by th 20 er. Besides being able to implemented for Bandwidth management, Mikrotik can also be used for web filtering. It was found that there were problems with the Wi-Fi of the Menoreh Dormitory, namely that there were no restrictions  $\sqrt{24}$  aternet use redundant and there is no content filtering, so bandwidth management and filtering are needed website 28 order to make it easier for students to use internet access, and avoid worries parents to children who are accessing the internet. The results of this study are successful in making website filtering and bandwidth restrictions on the Menoreh Dormitory Learning Wi-Fi so that children are on Menoreh dormitory environment can use the internet as needed and internet usage is not misused with content filtering or filtering systems.

Keywords: Learning Wi-Fi, Bandwidth Limitation and Website Filtering, Address List

#### Abstrak

Pada Asrama Menoreh terdapat kurang lebih 12 keluarga dan masing-masing mempunyai anak. Anak-anak pada Asrama Menoreh sering menggunakan internet dalam jangka waktu yang lama, terutama untuk sekolah. Wi-Fi Asrama Menoreh merupakan Wi-Fi yang ditujukan untuk para pelajar yang berada pada Asrama Menoreh. Permasalahan ini dapat diselesaikan dengan melakukan manajemen bandwidth yang igunakan untuk menghindari penyerapan bandwidth secara berlebihan. Pembagian bandwidth dapat dilakukan dengan menggunakan alat, contohnya yaitu Mikrotik. Mikrotik Router merupakan operating system turunan dari distro linux debian yang digunakan khusus sebagai gateway. Mikrotik memiliki Quality Of Service (QOS) yang sering digunakan ketika ingin mengetahui penggunaan bandwidth oleh user. Selain dapat diimplementasikan untuk manajemen Bandwidth, mikrotik juga dapat digunakan untuk web filtering. Ditemukan permasalahan yang ada pada Wi-Fi Asrama Menoreh yaitu belum adanya pembatasan penggunaan internet secara berlebihan serta belum adanya penyaringan konten, sehingga diperlukan manajemen bandwidth dan filtering website agar dapat memudahkan pelajar dalam menggunakan akses internet, dan menhindari kekhawatiran orang tua terhadap anak yang sedang mengakses internet. Hasil dari penelitian ini adalah berhasil membuat filtering website dan pembatasan bandwidth pada Wi-Fi Belajar Asrama Menoreh agar anak-anak pada lingkungan asrama menoreh dapat menggunakan internet sesuai kebutuhan dan penggunaan internet tidak disalahgunakan dengan adanya penyaringan konten atau sistem filtering.

Kata Kunci: Wi-Fi Belajar, Pembatasan Bandwidth dan Filtering Website, Address List

#### I. PENDAHULUAN

#### A. Latar Belakang

Permasalahan pada Wi-Fi Asrama Menoreh yaitu belum adanya manajemen bandwidth dan filtering website. Wi-Fi Asrama Menoreh adalah Wi-Fi yang ditujukan untuk para pelajar yang berada pada lingkungan Asrama Menoreh agar dapat memudahkan pelajar dalam menggunakan akses internet, dan menhindari kekhawatiran orang tua terhadap anak yang sedang mengakses internet. Maka dari itu untuk memaksimalkan penggunaan Wi-Fi belajar dengan baik perlu manajemen bandwidth dan Filtering Website agar Wi-Fi belajar dapat digunakan dengan baik dan hanya untuk pendidikan saja. Manajemen bandwidth adalah sebuah tindakan pembatasan kecepatan pada suatu jaringan internet yang akan dibagikan kepada user. Manajemen *bandwidth* digunakan untuk menghindari perebutan *bandwidth* yang ada pada jaringan. Pembagian bandwidth dapat dilakukan dengan melakukan konfigurasi pada sebuah alat. contoh Batnya adalah Mikrotik, TP-Link, cisco, dan lain-lain. Web Filtering sebuah metode untuk menyaring konten website yang biasanya digunakan oleh perorangan, kelompok, dan organisasi untuk melakukan penya16 gan terhadap situs Website. Situs Website yang dimaksud adalah situs porno, situs deepweb dan situ yang tidak de erbolehkan oleh pihak berwenang maupun yang tidak berhubungan dengan tujuan bisnis atau organisasi. Penyaringan konten perangkat lunak serta akses terhadap website yang aman oleh pengguna merupakan gambaran perangkat lunak yang dirancang untuk membatasi atau mengontrol isi dari website yang diakses oleh user. Metode Address list merupakan salah satu fitur Mikrotik yang merupakan teknik mengelompokkan beberapa IP address menjadi satu, yang dapat meningkatkan efisiensi didalam menggunakan resource pada router mikrotik, sehingga akan menghemat script (pengaturan). Address list berfungsi agar akses yang dibatasi bukan hanya pada website saja, namun pada aplikasi juga dapat dibatasi aksesnya, contohnya aplikasi youtube. Survei serupa dengan yang dilakan penulis sebelumnya sudah diterapkan oleh Toni Sukendar pada tahun 2017. Penelitian ini berjudul "Keseimbangan **9** mdwidth Dengan Menggunakan Dua ISP Melalui Metode Nth Load Balancing Berbasiskan Mikrotik kebutuhan akan penggunaan internet dalam jaringan komputer mengakibatkan berkembangnya teknologi 29 ngan itu sendiri [1]. Survei serupa dengan yang dilakukan penulis sebelumnya sudah diterapkan oleh Alfian Aji Saputra, dan I Wayan Degeng pada penelitian tahun 2018. penelitian ini berjudul "Implementasi Access Control List menggunakan Mikrotik pada SMK Budi Mulia Tangerang". Internet memilikii pera penting bagi kegiatan belajar mengajar [2]. Survei serupa dengan yang dilakukan penulis sebelumnya sudah diterapkan oleh Hesnod Daraeny pada tahun 2018. Penelitian ini Berjudul "Peran<sup>8</sup> ngan Dan Implementasi Routing Berbasis Mikrotik Pada Jaringan Pt. Pln Bawean Gresik (Persero)" . PT. PLN Bawean Gresik (Persero) masih menggunakan pengalamatan terpisah antara Internet dan Intranet dalam jaringan perusahaan. Dalam kerja praktek ini routing berbasis mikrotik dirancang dan diimplementasikan agar jaringan internet dan intranet dapat serkomunikasi [3]. Survei serupa dengan yang akan dilakukan penulis sebelumnya sudah diterapkan oleh Alfi Nurfauzi, Esron Rikardo Nainggolan, Siti Nur Khasanah, Ahmad Setiadi pada tahun 2018. Dengan mengangkat judul "Implers ntasi Firewall Filtering Web dan Manajemen Bandwith Menggunakan Mikrotik". Peneliti menyimpulkan SMK Multi Media mandiri para user dari pihak guru, staff, maupun para siswa masih bebas dalam mengakses suatu situs website yang mengandung nilainilai pornografi, penipuan, dan sebagainya [4]. Penelitian serupa dengan yang akan dilakukan penulis sebelumnya sudah dilakukan oleh Bayu Prasetyo, Anggi Puspitasari, Raudah Nasution pada tahun 2019. Dengan mengangkat judul "manajemen bandwidth dan filtering web access<sup>10</sup> atrol menggunakan metode Address List". Metode Address List tujuan dari pada penelitian ini. oleh CV Cahaya Indo Aluminium menggunakan internet sebagai sarana untuk melakukan promosi, pemasaran, penjualan, dan komunikasi yang praktis kepada pelanggan maupun relasi kerja [5]. Survei serupa dengan yang dilakukan penulis sebelumnya sudah diterapkan oleh Siti Agustini, Ahmad Mudzakir pada tahun 2019. Penelitian ini berpusat pada sebuah distributor kaos kaki. Dengan mengangkat judul "Rancang bangun jaringan komputer dengan bandwidth management menggunakan Teknik brust limit dan firewall sebagai pengaman jaringan". Distributor ini menyediakan sebuah toko offline untuk transaksi pembelian dan menyediakan akses hotspot untuk pengunjung [6]. Survei serupa dengan yang dilakukan penulis sebelumnya sudah diterapkan oleh Muhammad Ghafur Hidayatullah pada tahun 2019. penelitian ini berjudul "Static route dengan Address Lista dalah metode load balancing yang mengelompokkan suatu range IP address untuk diatur agar dapat melewati salah satu gateway dengan menggunakan static routing". SMK Maqna'ul Ulum Sukowono

#### **OPEN ACCESS** LEDGER, VOL. 1, No. 3, AGU 2022

ISSN: 2963-8798 (ONLINE) DOI: 10.20895/LEDGER.V1I3.832

menginginkan suatu koneksi internet yang optimal dan handal dengan menggunakan jaringan indihome dan telkomsel [7]. Survei serupa dengan yang dilakukan penulis sebelumnya sudah diterapkan oleh Muhamad Ryansyah, Ridatu Oca Nitra. pada tahun 2019 penelitian ini berjudul "Penerapan Local Loop sebagai Efisiensi Biaya Koneksi Antar Lintas Wilayah Dengan Metode Berbagi Internetmenggunakan Mikrotik". Penelitian ini dapat menjadikan sebagai solusi untuk memperkecil pengeluaran untuk sewa koneksi dengan perusahaan yang mempunyai cabang atau tersebar diwilayah-wilayah daerah, disamping itu penggunaan localoop ini juga tidak hanya untuk koneksi internet saja didalamnya dapat dialirkan berupa data-data apa saja yang diinginkan oleh pengguna [8]. Survei serupa dengan yang akan dilakukan penulis sebelumnya sudah dilakukan oleh Dika Apriyanto, Sudarmaji, Arif Hidayat pada tahun 2021. Dengan mengangkat judul "perancangan firewall *filtering* dan manajemen bandwidth pada sekolah SMA Negeri 1 putih lampung tengah". Pada Tujuan dari penelitian ini adalah memberikan perancangan firewall *filtering* dan manajemen bandwidth menggunakan Mikrotik Zouter, memperluas ruang lingkup jaringan di SMA Negeri 1 Seputih Banyak, Dalam penyusunannya penulis menggunakan metode R&D (Research and Development) [9]. Survei serupa dengan yang dilakukan penulis sebelumnya sudah diterapkan oleh Agus Darwanto, Mohammad Alfin Khoiri pada tahun 2021. Dengan mengangkat judul " Implementasi Samba Primary Domain Controller, Management Bandwidth, dan embatasan Akses Website untuk Meningkatkan Efektifitas Kegiatan Pengelajaran di Laboratorium "Teknik Komputer & Jaringan" SMKN 1 DLANGGU". Peneliti menyimpulkan dengan server terpusat ini siswa bebas log-in pada pc mana saja untuk mengakses file tersebut, serta dengan adanya pembatasan akses ter 26 ap website-website tertentu seperti facebook, instagram, twitter, dan lain-lain [10]. Adanya penelitian ini diharapkan dapat membantu orang tua dalam memantau penggunaan internet pada pelajar

#### **II. DASAR TEORI**

#### $31$ Ā. Quality Of Service (Qos)

Quality of Service (QoS) adalah kemampuan suatu jaringan untuk menyediakan layanan yang baik dengan menyediakan bandwidth, mengatasi jitter dan delay. Parameter QoS adalah latency, jitter, packet loss, throughput, MOS, echo cancellation dan PDD. QoS sangat ditentukan oleh kualitas jaringan yang digunakan. Terdapat beberapa faktor yang dapat menurunkan nilai QoS yaitu, Redaman, Distorsi, dan Noise [11].

B. Bandwidth

Bandwidth merupakan Tindakan transfer data yang dapat dilakukan dalam satu waktu. Bandwidth merupakan suatu kapasitas yang dapat digunakan pada kabel ethernet agar dapat dilewati trafik paket data dengan maksimal tertentu. Maksud lain dari bandwidth pada internet adalah jumlah konsumsi transfer data yang dihitung dalam satuan waktu bit per second (bps). Jadi, bandwidth pada internet merupakan kapasitas maksimal jalur komunikasi untuk melakukan proses pengiriman dan penerimaan data dalam hitungan detik [12].

 $C_{\cdot}$ Website

> Website merupakan sebuah media informasi yang ada di internet. Website tidak hanya dapat digunakan untuk penyebaran infomasi saja melainkan bisa digunakan untuk membuat toko online, membaca berita, maupun tranksaksi. Website adalah kumpulan dari halaman-halaman situs, yang biasanya terangkum dalam sebuah domain atau subdomain, yang tempatnya berada di dalam World Wide Web (WWW) di Internet. Sebuah halaman webadalah dokumen yang ditulis dalam format HTML (Hyper Text Markup Language), yang hampir selalu bisa diakses melalui HTTP, yaitu protokol yang menyampaikan informasi dari server website untuk ditampilkan kepada para pemakai melalui web browser. Semua publikasi dari website-website tersebut dapat membentuk sebuah jaringan informasi yang sangat besar[13].

D. Filtering Website

Filtering website merupakan penyaringan konten situs web yang sering digunakan untuk menyaring konten yang dilakukan individu, kelompok, atau organisasi dari mengakses situs web yang tidak diizinkan oleh otoritas atau yang tidak relevan dengan tujuan bisnis atau organisasi. Penyaringan Konten pada perangkat lunak dan akses pengguna ke Situs Web aman adalah deskripsi perangkat lunak ya 2 dirancang untuk membatasi atau mengontrol konten situs web yang diakses pengguna [14].

E. Metode Address List

Metode Address List, merupakan salah satu fitur Mikrotik yang fungsinya untuk memudahkan dalam menandai suatu konfigurasi *address*. Sehingga dengan address list, bisa membuat list address

yang ingin di tandai tanpa harus menggangu konfigurasi penting di fitur lainnya. Konfigurasi *address* listterletak paga Ip > Firewall bagian address list. Fungsi lain dari address listadalah sebagai penghalang pada firewall agar admin bisa menentukan address apa saja yang ingin ditandai dan dimasukan kedalam address list.

F. Topologi

Topologi jaringan adalah hubungan fisik antara setiap anggota (links, node) dan sebagainya, dari sebuah jaringan komputer. Setiap node, dapat berupa modem, hub, bridge ataupun sebuah computer, dalam sebuah jaringan computer biasanya memiliki satu atau lebih koneksi (links) dengan node lainnya. Proses dari hubungan antara setiap node dalam jaringan komputer inilah yang menghasilkan sebuah topologi jaringan, dan peneliti menyimpulkan bahwa topologi yang cocok digunakan untuk 30-Fi Belajar Asrama Menoreh adalah Topologi star [15].

G. Jaringan Wireless Ional Area Network<br>Jaringan *wireless* adalah suatu jaringan *computer* yang saling terhubung tanpa menggunakan kabel LAN (Local Area Network) dari computer maupun dari peralatan lainnya yang dapat dikembangkan melalui sinyal radio atau gelombang cahaya. Teknologi wireless LAN ada yang menggunakan frekuensi radio untuk mengirim dan menerima data tanpa adanya kabel untuk saling a enghubungkan antar perangkat sehingga tidak bergantung pada tempat atau lokasi tersebut [16].

H. Mikrotik

Mikrotik adalah sistem operasi berbasis Linux yang mempermudah user menggunakan layanan internet dari perangkat mana saja, seperti **111** arnet. Di sini, komputer berperan sebagai Router sebuah jaringan. Mikrotik adalah sistem yang didesain khusus untuk memudahkan berbagai keperluan computer network. Contohnya, merancang dan membangun sebuah sistem computer network untuk 7 ala besar maupun kecil.

# I. Black Box Testing

Pengujian Black Box adalah pendekatan dari metode White Box, pengujian black box diharapkan dapat mendeteksi bug atau kesalahan yang lebih luas dari pada pengujian white box. Pengujian black box berfungsi untuk memverifikasi bahwa sistem berfungsi dengan baik dengan mengembangkan data 71 berdasarkan spsesifikasi perangkat lunak. Setelah data diuji, dibangun, dan dijalankan dalam perangkat lunak, kemudian output dari perangkat lunak, kemudian output dari perangkat lunak, kemudian output dari perangkat lu  $[17]$ .

## III. METODOLOGI PENELITIAN

14 A. Tahap Pengumpulan Data

> Adapun metode pengumpulan data pada penelitian ini menggunakan metode observasi dan studi pustaka.

#### 1. Obeservasi 23

Mengumpulkan data dan informasi dengan cara mengamati secara langsung tentang seluruh kegiatan yang sedang berlangsung pada objek yang akan diteliti, yaitu Wi-Fi belajar Asrama Menoreh.

#### $|19\rangle$ 2. Studi Literatur

Studi literatur dilakukan dengan membaca buku, jurnal, media massa, dan hal-hal lain yang dapat membantu proses penelitian ini.

**B.** Alur Penelitian

Alur penelitian yang digunakan oleh penulis dalam analisis QOS Filtering Website dan pembatasan bandwith adalah metode observasi, studi literatur dan proses konfigurasi Mikrotik. Penjelasan lebih rinci dapat dilihat dalam diagram berikut:

**OPEN ACCESS** LEDGER, VOL. 1, No. 3, AGU 2022

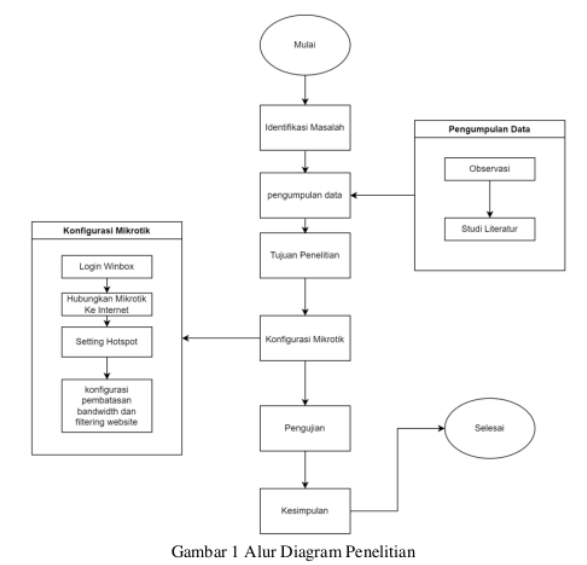

C. Metode Address List

Proses pengukuran jaringan internet di Asrama Menoreh akan menggunakan jaringan Wireless untuk melakukan pengukuran jaringan internet yang ada di lingkungan Asrama Menoreh. Topologi jaringan pada Wi-Fi Belajar Asrama menorah dengan menghubungkan ISP deriyan Mikrotik melalui jaringan nirkabel.

Management yang akan dilakukan adalah pada jam kerja yaitu jam 08.00 - 16.00 akses yang diberikan hanya untuk pemBelajaran seperti zoom, meet, google, youtube, dan beberapa website yang khusus untuk pemBelajaran. Dan selain jam kerja akan dibebaskan akses tetapi tetap memblokir semua konten negative. Pada address listpeneliti melakukan input seberapa banyak website yang akan di blokir sesuai dengan semestinya Wi-Fi Belajar pada Asrama Menoreh ini digunakan. Peneliti melakukan pengujian terhadap hasil setting Mikrotik dina Pembatasan Bandwidth dengan menerapkan pengujian Blackbox Testing untuk menguji sistem yang telah dibuat apakah sesuai dengan yang diharapkan.

#### IV. HASIL DAN PEMBAHASAN

- A. Mikrotik Terhubung ke ISP
	- 1. Setting DHCP Client adalah dengan cara menambahkan rules baru agar dari Ethernet 1 dapat membuka jalur data ke Mikrotik untuk terhubung ke internet. Memasang jalur untuk terhubung ke internet yaitu mengubah interface menjadi ether 1, ether 1 adalah jalur untuk internet masuk kedalam Mikrotik, centang DNS dan NTP agar user dapat IP dan komunikasi lancar antara user dan server

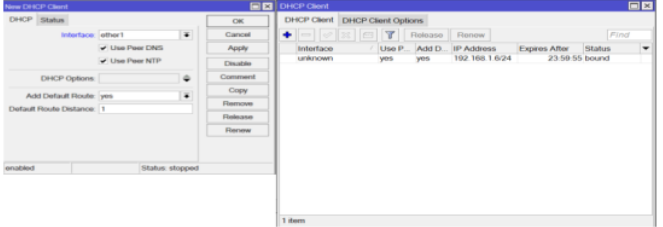

Gambar 2 Implementasi Mikrotik Terhubung ISP

#### OPEN ACCESS LEDGER, VOL. 1, NO. 3, AGU 2022

2. Pembuatan hotspot dilakukan dengan klik Hotspot Setup, memilih interfaces yang akan digunakan untuk dipancarkan sebagai hotspot, dapat menentukan IP namun IP biasanya sudah terpasang secara otomatis karena sudah terpasang pada kon 18 urasi ip address, dan dapat memilih server yang digunakan, disini saya menggunakan ip google yaitu 8.8.8.8 dan 8.8.4.4

| Jail cochio          |            |                                          |  |                                                                 |           |  |           |    |                 | <b>Wreless Tables</b> |             |        |  |                      |           |       |                                                                                           |                  |                 |  |
|----------------------|------------|------------------------------------------|--|-----------------------------------------------------------------|-----------|--|-----------|----|-----------------|-----------------------|-------------|--------|--|----------------------|-----------|-------|-------------------------------------------------------------------------------------------|------------------|-----------------|--|
| Interface            |            |                                          |  | Ethernet EoIP Tunnel IP Tunnel GRE Tunnel VLAN VRRP Bonding LTE |           |  |           |    |                 |                       |             |        |  |                      |           |       | Interfaces Nistreme Dual Access List Registration Connect List Security Profiles Channels |                  |                 |  |
| ۰.                   |            | $\mathbf{y}$ x $\mathbf{u}$ $\mathbf{y}$ |  |                                                                 |           |  |           |    | $+ -$           |                       | $= 0.01216$ |        |  |                      |           |       | T CAP Scanner Freq Usage Alignment Wireless Sniffer                                       | Wireless Snooper |                 |  |
|                      | Name       |                                          |  | $ $ Type                                                        | L2 MTU Tx |  |           | Rx |                 | Name                  |             | / Type |  |                      | <b>Tx</b> | Rx    |                                                                                           | Tx Packet (p/s)  | Rx Packet (p/s) |  |
| R                    | e's other? |                                          |  | Ethemet                                                         | 1598      |  | 52.7 kbps |    |                 |                       | do wian1    |        |  | Wreless (Atheros AR9 |           | 0 bps | 0 bps                                                                                     |                  | 0               |  |
|                      | o's ether2 |                                          |  | Ethemet                                                         | 1598      |  | 0 bps     |    |                 |                       |             |        |  |                      |           |       |                                                                                           |                  |                 |  |
|                      | <br>dther3 |                                          |  | Ethemet                                                         | 1598      |  | 0 bps     |    |                 |                       |             |        |  |                      |           |       |                                                                                           |                  |                 |  |
|                      | «a ether4  |                                          |  | Ethemet                                                         | 1598      |  | 0 bps     |    |                 |                       |             |        |  |                      |           |       |                                                                                           |                  |                 |  |
|                      | @ wlan1    |                                          |  | Wireless (Atheros AR9.                                          | 1600      |  | 0 bps     |    |                 |                       |             |        |  |                      |           |       |                                                                                           |                  |                 |  |
|                      |            |                                          |  |                                                                 |           |  |           |    |                 |                       |             |        |  |                      |           |       |                                                                                           |                  |                 |  |
| ٠                    |            |                                          |  |                                                                 |           |  |           |    | ٠               |                       |             |        |  |                      |           |       |                                                                                           |                  |                 |  |
| 5 items (1 selected) |            |                                          |  |                                                                 |           |  |           |    | 1 item out of 5 |                       |             |        |  |                      |           |       |                                                                                           |                  |                 |  |

Gambar 3 Membuka Interfaces Wlan1

3. Halaman login hotspot disini telah berhasil akses kedalam halaman login dan berhasil menggunakan jaringan internet dari Hotspot Wi-Fi Belajar, masukkan username dan password yang telah dibagikan. Dan secara otomatis Wi-Fi akan terhubung.

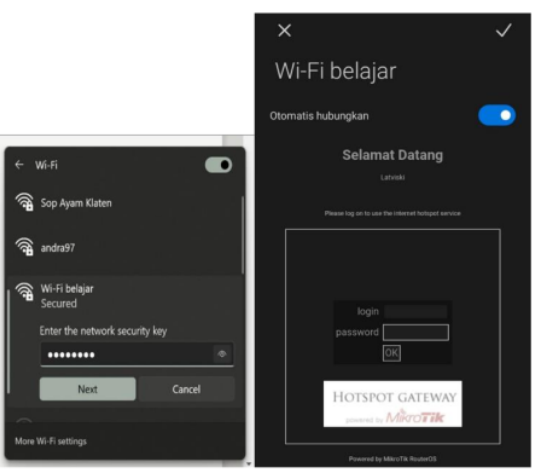

Gambar 4 Menguji Konektivitas Wi-Fi

4. Dalam implementasi untuk pembatasan bandwidth yaitu membuat rules pada firewall. Pada rules kali ini akan dibuat untuk membatasi kecepatan bandwidth yang akan digunakan. sehingga rules Address list yang diterapkan akan memberitahukan ke firewall agar dibatasi bandwidthnya. Pada menu Queue List terdapat rules yang dinamakan simple queue, rules ini adalah rules yang bisa menentukan berapa kecepatan rata-rata internet pada hotspot yang telah dibuat, memberikan Batasan upload dan download sesuai keinginan sendiri.

OPEN ACCESS LEDGER, VOL. 1, No. 3, AGU 2022 ISSN: 2963-8798 (ONLINE) DOI: 10.20895/LEDGER.V1I3.832

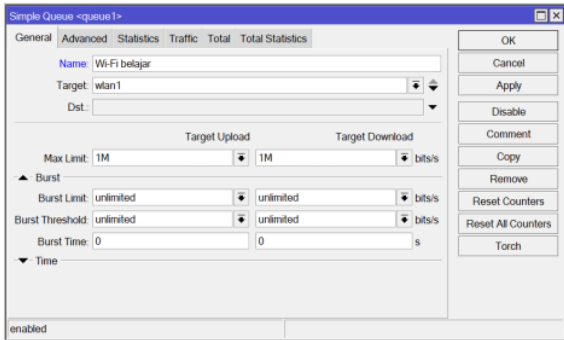

Gambar 5 Pembatasan Bandwidth

B. Implementasi Filtering Website menggunakan Address List

Penambahan $Address\ list$ dapat ditambahkan dengan klik tanda tambah, menambahkan nama dan $IP$  Address yang akan di blok dan dapat di atur timeoutnya berapa lama, jadi pada saat menggunakan akses ke website tersebut maka akan terbaca pada address list.

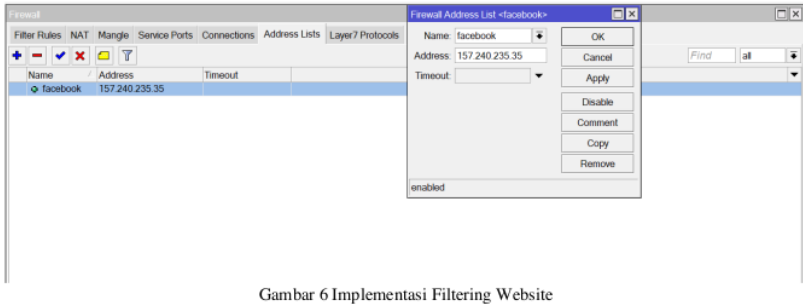

C. Proses Analisa QoS

Analisa QOS pengujian menggunakan aplikasi wireshark, dapat dilihat pada IP 192.168.11.20 adalah IP user dan throughputnya lebih dari 100 menurut indek parameter QOS lebih dari angkat 100 artinya sangat bagus.

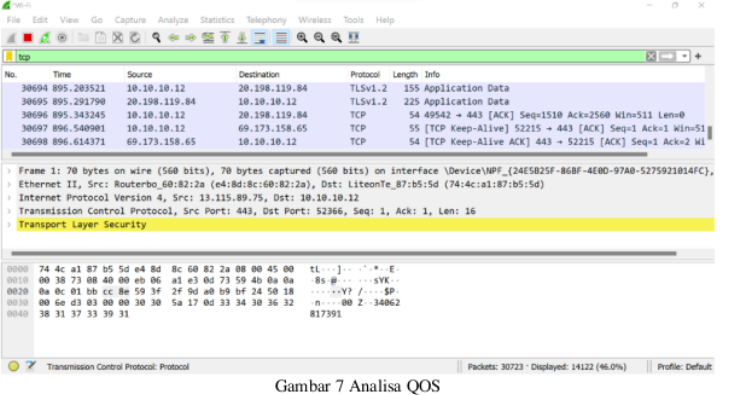

135

OPEN ACCESS LEDGER, VOL. 1, NO. 3, AGU 2022

ISSN: 2963-8798 (ONLINE) DOI: 10.20895/LEDGER.V1I3.832

## D. Pengujian Bandwidth

Pada pengujian bandwidth peneliti menggunakan website speedtest dan uji kecepatan internet dari google untuk menghitung berapa kecepatan upload dan download dari jaringan WiFi belajar Asrama Menoreh, pada saat akun telah berhasil login, maka dapat berinternetan secara langsung.

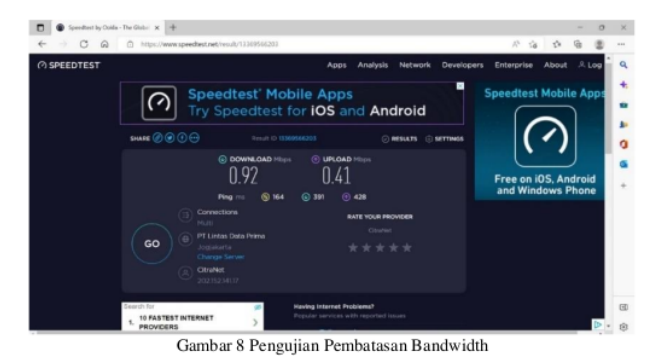

# E. Pengujian Blok Website

Hasil Blok Website dengan menggunakan Wi-Fi belajar Asrama Menoreh, jadi pada user ketika ingin membuka website yang diblok oleh Wi-Fi belajar maka akan tertulis "Error : Forbidden" yang tandanya website tersebut tidak dapat diakses karena telah diblok oleh Wi-Fi Belajar Asrama Menoreh

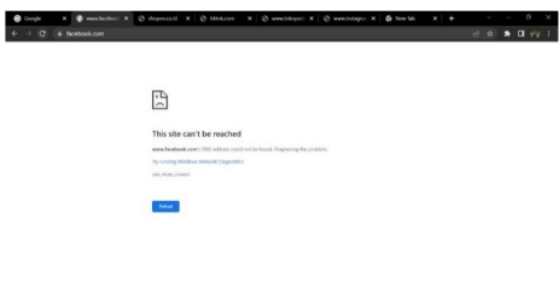

Gambar 9 Pengujian Blok Website

F. Pengujian

Pengujian hasil konfigurasi dari Wi-Fi belajar pada mikrotik dilakukan agar hasil yang didapatkan melalui identifikasi masalah dengan melihat langsung lingkungan Asrama Menoreh. Pengujian ini berfungsi untuk mengetahui apakah konfigurasi pada mikrotik berfungsi dengan baik.

#### **OPEN ACCESS** LEDGER, VOL. 1, No. 3, AGU 2022

#### ISSN: 2963-8798 (ONLINE) DOI: 10.20895/LEDGER.V1I3.832

#### **TABLEI** TABEL PENGUJIAN

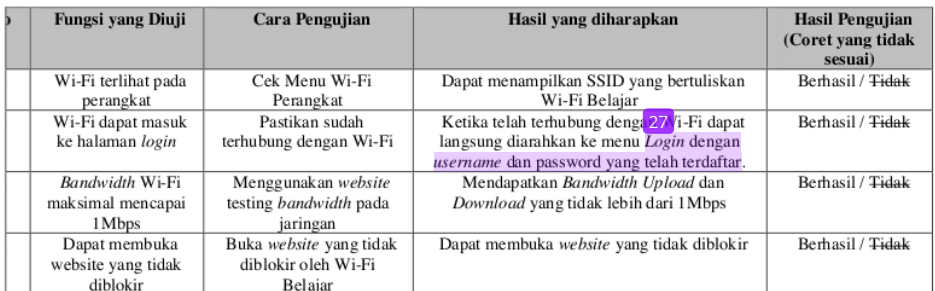

V. Kesimpulan

#### A. Kesimpulan:

Hasil kesimpulan dari Analisis QOS Filtering website dan Pembatasan Bandwidth dapat disimpulkan bah wa:

1. Hasil dari penelitian ini adalah berhasil membuat filtering website dan pembatasan bandwidth pada Wi-Fi belajar Asrama Menoreh agar anak-anak pada lingkungan Asrama Menoreh dapat menggunakan internet sesuai kebutuhan dan penggunaan internet tidak disalahgunakan dengan adanya penyaringan konten atau sistem filtering

2. Pada pengujian Blackbox Testing, peneliti telah melakukan uji coba dengan memastikan semua konfigurasi pada mikrotik sudah berjalan dan dapat berfungsi dengan baik. Hasil dari pengujian pada Wi-Fi Belajar Asrama Menoreh disimpulkan sudah berhasil dan berjalan sesuai dengan fungsinya.

B. Saran

Peneliti Wi-Fi mengharapkan pembuatan belajar ini dapat berkembang lagi kedepannya, membuat jangkauan yang lebih luas, dan menambahkan fitur-fitur lain agar dapat digunakan lebih dari target peneliti.

#### **REFERENCES**

- T. Sekundar, "Keseimbangan Bandwidth dengan Menggunakan Dua ISP Melalui Metode NTH Load Balancing Berbasiskan  $[1] % \centering \includegraphics[width=0.9\columnwidth]{figures/fig_10.pdf} \caption{The average number of times of the estimators in the left and right. The blue number of times in the right, the red number of times in the right, the red number$ Mikrotik.," J. Tek. Komput. Amik BSI., vol. III, no. 1, pp. 86-92, 2017.
- P. Studi et al., "Implementasi Access Control List Menggunakan," vol. 1, no. 5, pp. 401-408, 2018.  $[2]$
- H. Daraeny, "Perancangan Dan Implementasi Routing Berbasis Mikrotik Pada Jaringan PT . PLN Bawean Gresik  $[3]$ (PERSERO)," 2018.
- A. Nurfauzi, E. R. Nainggolan, S. N. Khasanah, and A. Setiadi, "Implementasi Firewall Filtering Web Dan Manajemen Bandwith Menggunakan Mikrotik," Snit 2018, vol. 1, no. 1, pp. 162-167, 2018, [Online]. Available: http://sem  $[4]$
- B. Prasetyo, A. Puspitasari, and R. Nasution, "Implementasi Manajemen Bandwidth Dan Filtering Web Access Control Menggunakan Metode Address List," JIKA (Jurnal Inform., vol. 3, no. 2, pp. 73-82, 2019, doi: 10.31000/jika.v3  $[5] % \begin{center} \includegraphics[width=\linewidth]{imagesSupplemental/Imit} \caption{The image shows the image shows a single number of times.} \label{fig:limal} \end{center}$
- S. Agustini and A. Mudzakir, "Rancang Bangun Jaringan Komputer Dengan Bandwidth Management Menggunakan Teknik  $[6]$ Brust Limit Dan Firewall Sebagai Pengaman Jaringan," Netw. Eng. Res. Oper., vol. 4, no. 3, pp. 189-195, 2019, [Online]. Available: https://nero.trunojoyo.ac.id/index.php/nero/article/view/138.
- M. G. Hidayatullah, "Implementasi Load Balancing Metode Nth Untuk Distribusi Trafik Pada Smk Maqna ' Ul Ulum  $[7] \centering% \includegraphics[width=1\textwidth]{images/TransY.pdf} \caption{The first two different values of $d=3$ and $d=4$ (left) and the second term (right) of $d=4$ (right) and $d=4$ (right) and $d=$ Sukowono Menggunakan Mikrotik.'

**OPEN ACCESS** LEDGER, VOL. 1, NO. 3, AGU 2022 ISSN: 2963-8798 (ONLINE) DOI: 10.20895/LEDGER.V1I3.832

- R. O. N. Muhamad Ryansyah, "PENERAPAN LOCAL LOOP SEBAGAI EFISIENSI BIAYA KONEKSI ANTAR  $[8]$ LINTAS WILAYAH DENGAN METODE BERBAGI INTERNET MENGGUNAKAN MIKROTIK," J. AKRAB JUARA, vol. 4, pp. 2013-2015, 2019.
- $[9]$ D. Apriyanto, S. Sudarmaji, and A. Hidayat, "Perancangan Firewall Filtering Dan Manajemen Bandwidth Menggunakan Router Mikrotik Pada Jaringan Komputer Sma Negeri 1 Seputih Banyak Lampung Tengah," JIKI (Jurnal Ilmu Komput. Informatika), vol. 2, no. 2, pp. 141-147, 2021, doi: 10.24127/jiki.v2i2.1702.
- M. A. Khoiri, "Implementasi Samba Primary Domain Controller, Management Bandwidth, dan Pembatasan Akses Website  $[10]$ untuk Meningkatkan Efektifitas Kegiatan Pembelajaran di Laboratorium 'Teknik Komputer & Jaringan' SMKN 1 DLANGGU," pp. 1-4, 2021.
- $[11]$ Rasudin, "Internet Dengan Metode Hierarchy," Penelit. Tek. Inform., vol. 4, pp. 201-203, 2014.
- $[12]$ A. Riady and A. R. Mukthi, "Penerapan Manajemen Bandwith Menggunakan Hierarchical Token Bucket Di PT. Bukit Energi Servis Terpadu," vol. 2, no. 2, pp. 87-96, 2021.
- $[13]$ Y. Trimarsiah and M. Arafat, "Analisis Dan Perancangan Website Sebagai Sarana," J. Ilm. MATRIK, vol. Vol. 19 No, pp.  $1 - 10, 2017.$
- $[14]$ F. S. Silfia, Rahmad Kurniawan, Nazruddin Safaat, Elvia Budianita, "Jurnal Teknik Informatika Atmaluhur," J. Tek. Inform. Atmaluhur, vol. 6, no. 1, p. 40, 2018.
- A. Sari, "ANALISIS PERBANDINGAN TOPOLOGI JARINGAN BUS DAN TOPOLOGI STAR PADA SISTEM  $[15]$ TARINGAN CLIENT SERVER PADA MTSN KOTA PALOPO," Anal. PERBANDINGAN Topol. Jar. BUS DAN Topol.<br>STAR PADA Sist. Jar. CLIENT Serv. PADA MTsN KOTA PALOPO, 2020, [Online]. Available: http://repository.uncp.ac.id/329/.
- MAULIDITA ARYANDARI, "ANALYSIS OF QUALITY OF SERVICE USING AUTHENTICATION WIRELESS  $[16]$ LOCAL AREA NETWORK WPA2-PSK," pp. 6-26, 2017.
- W. N. Cholifah, Y. Yulianingsih, and S. M. Sagita, "Pengujian Black Box Testing pada Aplikasi Action & Strategy Berbasis<br>Android dengan Teknologi Phonegap," STRING (Satuan Tulisan Ris. dan Inov. Teknol., vol. 3, no. 2, p.  $[17]$ 10.30998/string.v3i2.3048.

# Paper Analisis QoS filtering website dan pembatasan bandwidth menggunakan metode address list (studi kasus\_ Wi-Fi belajar Asrama Menoreh)

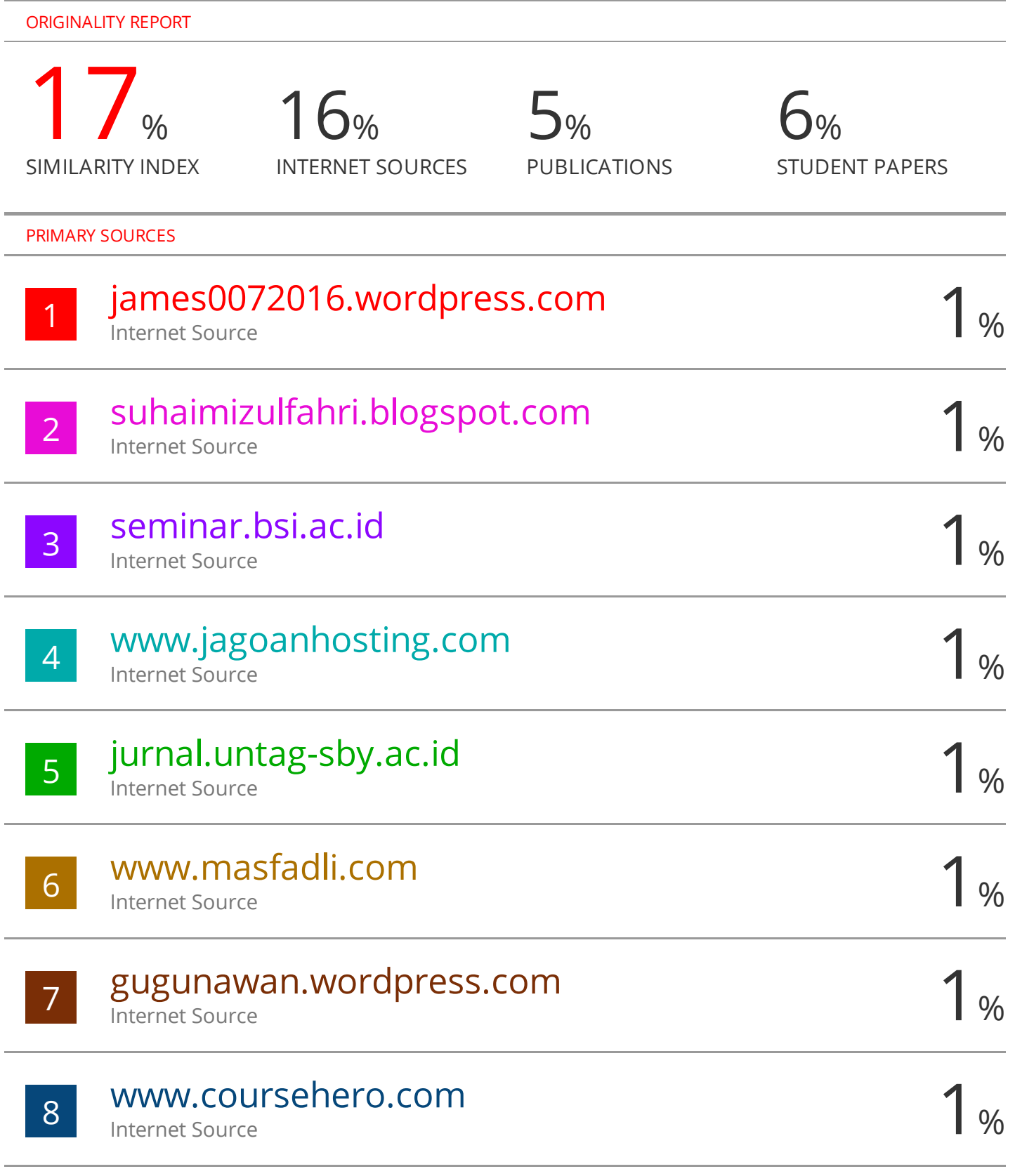

Internet Source

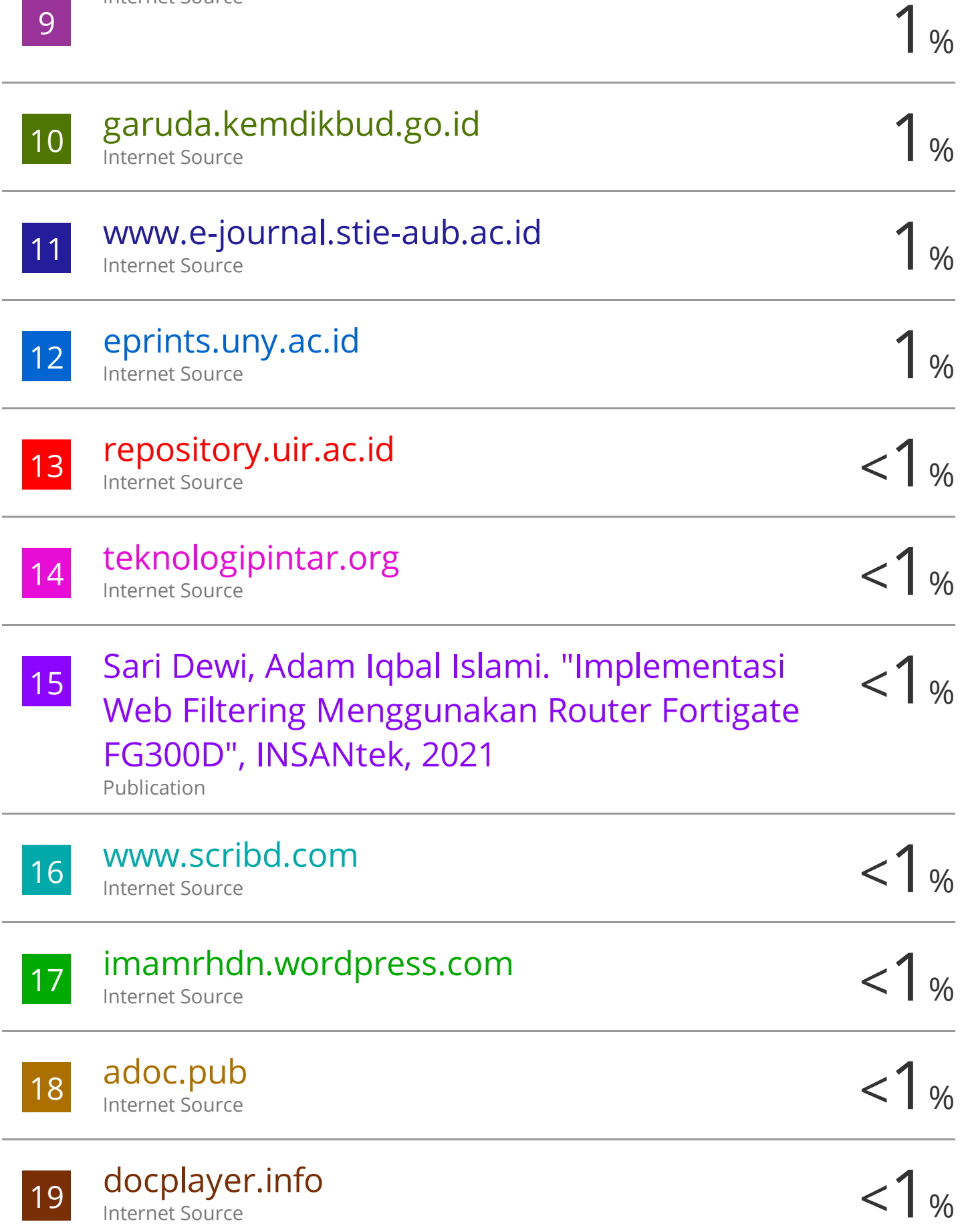

÷

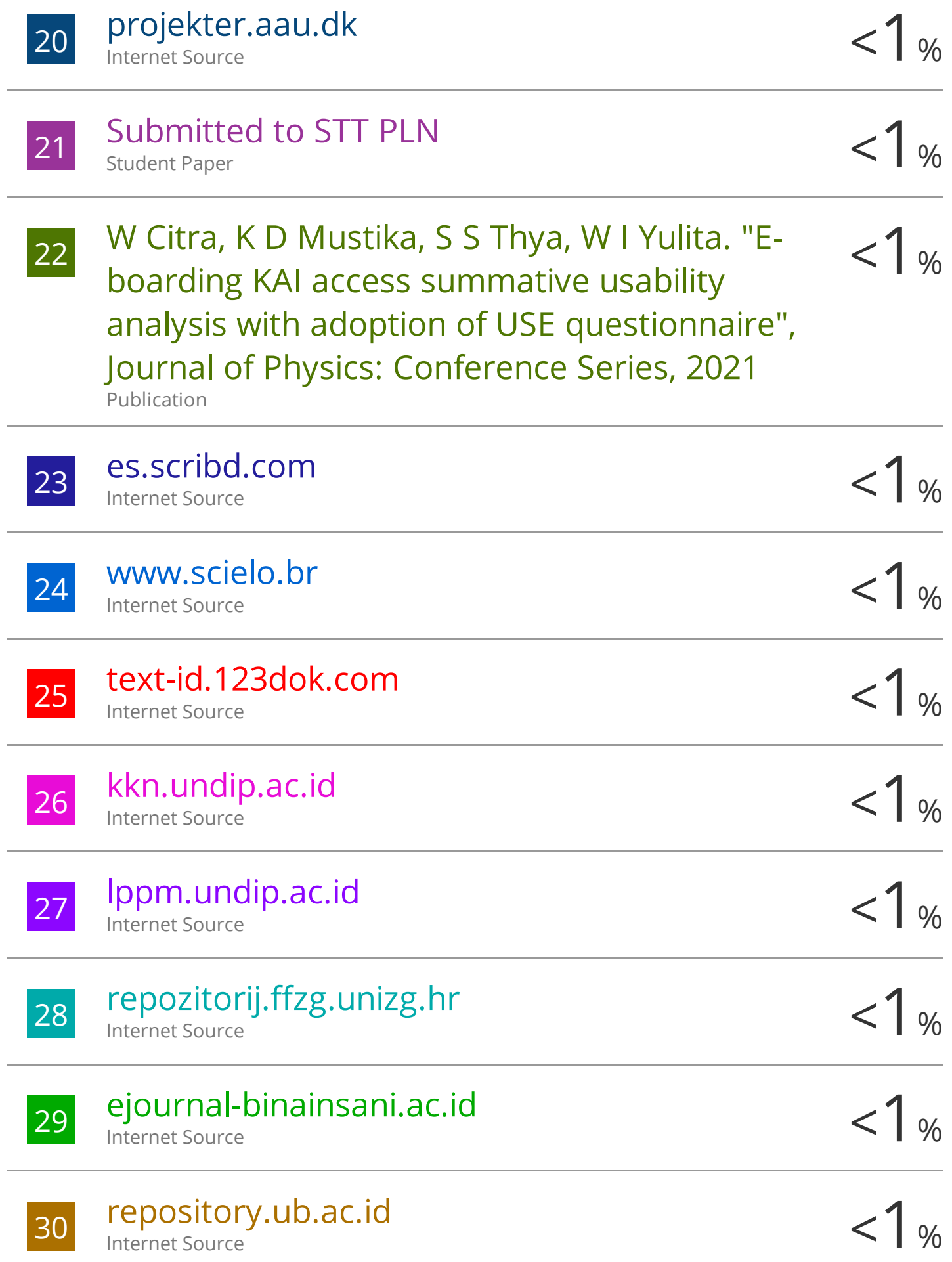

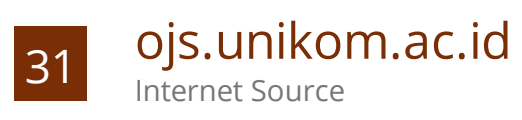

Exclude quotes Off Exclude bibliography Off Exclude matches Off